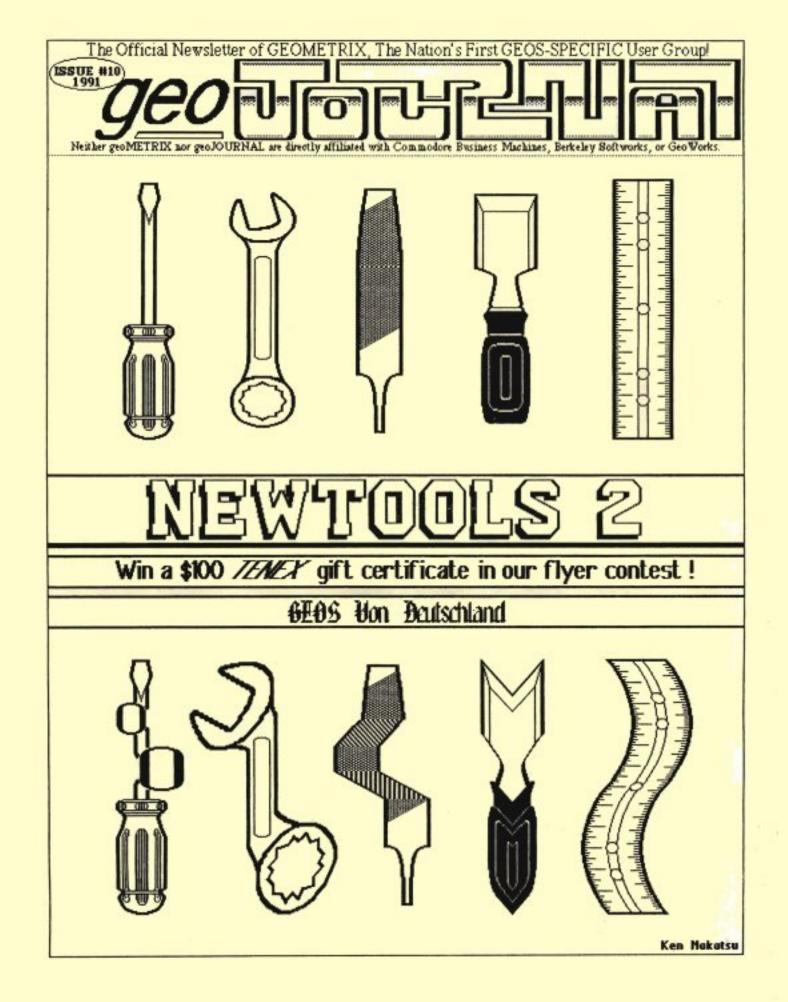

# THE FINE PRIN

#### geoJOURNAL

The **geoJOURNAL** is the newsletter of the **geoMETRIX GEOS Users Group**. The **geoJOURNAL** is published as often as possible (approximately every 2-3 months) and sent to all current members, subscribers and to various user groups through the Newsletter Exchange Program.

#### SUBSCRIPTIONS

Sample issue - \$1.00 Canada - \$6.00 U.S. funds only 6 issues U.S. - \$5.00 Other Areas - \$12.00

**geoJOURNAL** is published and printed by members of **geoMETRIX GEOS Users Group**, on a **Commodore 128** computer, 2 **1581** and 2 **1541** disk drives, **Super Snapshot** v5.22, **M3** mouse, **1764** (512K) REU and a **1670** (1200 baud) modem using **GEOS** v2.0, **geoPublish** v1.0(a), **geoPaint** v2.0, **geoWrite** v2.1, as well as many other fine **GEOS** products. **geoJOURNAL** is printed on a **Panasonic KX-P1091i** printer using an **MW-350** printer interface and an **Epson FX-80 DS** printer driver.

All or part of the **geo\_JOURNAL** may be reproduced as long as the article is not copyrighted, and credit is given as to the author and source.

#### DEADLINES

Please send in your copy by the 1st of the month. We will place it in the next issue that we are working on at that time. For advertising, we will notify you which issues your ads will be run in. Articles and Ad copy must be submitted in **geoWrite** format with artwork in **geoPaint** format or a photo album on **GEOS** disks, and must be **GEOS** related.

#### ADYERTISING

Advertising in the **geoJOURNAL** is available at the following rates and must be paid for, in advance.

|              | LISSUE 3 | S ISSUES | 6 ISSUES |
|--------------|----------|----------|----------|
| Full-Page    | \$20.00  | \$50.00  | \$100.00 |
| Half-Page    | \$15.00  | \$37.50  | \$75.00  |
| Quarter-Page | \$10.00  | \$25.00  | \$50.00  |

You can contact the Editor, Grady Brown by writing **geoMETRIX** 20224 S. Sprague Road, Oregon City, Oregon 97045-9641; on the **BBS ENTERPRISE** by calling (503) 245-8735; or on Q-Link as GradyB3.

Do you write **GEOS** programs? Would you like new and wide exposure? Why not send us a demo of your program for a review in the **geoJOURNAL**. If you're working on a new one, let us know and we'll write about it too.

geoMETRIX is a Portland-based, national GEOS user group.

#### MEMBERSHIP

Membership in **geoMETRIX** is open to anyone that is interested in the use of **GEOS**. As a member you get a 6 issue subscription to the **geoJOURNAL**, access to the **BBS ENTERPRISE**, special 'Members Only' offers and access to the **geoMETRIX** Public Domain library.

#### YEARLY DUES

U.S.A. - \$10.00 Canada - \$12.00 International - \$20.00

#### MEETINGS

**geoMETRIX** meets on the 3rd Sunday of every month from 4:00 pm to 8:00 pm. Meetings are held at *Pietras Pizza*, 12222 S.E. Stark, Portland, Oregon. Come on in and visit us.

#### LIBRARY

The **geoMETRIX** library is available for all members at all meetings. For use outside of the meetings (by mail) we must ask for the following to help with the costs involved. \$10.00 (U.S. funds) for the current **geoMETRIX** collection in the U.S. and Canada. \$20.00 All other areas.

All programs in the library are carefully screened to make sure all programs released to our members are in the PUBLIC DOMAIN. If for some reason a program is found not to be in the PUBLIC DOMAIN, please let us know, we will remove it immediately and notify the membership. If you have PD **GEOS** prgs., consider adding them to our library.

The name **geoMETRIX**, **geoJOURNAL** and the **gM**, **gJ** logos are trademarks of **geoMETRIX GEOS** Users Group, Portland, Oregon and may not be reproduced or used without the expressed written permission of **geoMETRIX**.

The name **Commodore** and the C= logo are registered trademarks of **Commodore Business Machines**, Ltd., West Chester, PA. The names **GEOS**, **BSW**, **geoWrite**, **geoPaint**, **geoCalc**, **geoFile**, **geoDex**, **geoChart**, **geoProgrammer**, **GeoWorks** and the GEOS logo are registered trademarks of **Berkeley Softworks**, Berkeley, CA. **geoMETRIX** is in no way affiliated with the above mentioned companies.

geoMETRIX & geoJOURNAL support the Software Publishers Association in its efforts to stop software piracy. In this regard, geoMETRIX does not allow copying or trading of commercial non-Public Domain software at any geoMETRIX meeting.

geoMETRIX GEOS Users Group 20224 S. Sprague Road Oregon City, OR 97045-9641

COPYRIGHT 1991 geoMETRIX

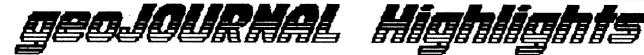

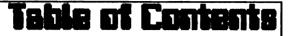

# **Departments**

| EDITOR'S NOTES      | 4  |
|---------------------|----|
| President's Corner  | 5  |
| Reference Room      | 6  |
| Metrix MINUTES      | 7  |
| The Rumor Column    | 7  |
| geoMETRIX on Q-link | 13 |
| Geohilights         | 16 |
| GeoSOURCE           | 22 |

# **Feature Articles**

| BEGINNERS COLUMN      | . 8  |
|-----------------------|------|
| FONTMANIAI            | . 11 |
| Up Close and Personal | . 12 |
| Geo-Idiot!            | .13  |
| NewTools 2 - Review   | . 20 |
| Printing              | . 23 |
| GEOS auf Deutsch      | . 24 |
|                       |      |

Vecotog geoMETANK Meethoges

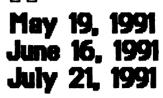

Portland geoMETRIX Meetings are held on the 3rd Sunday of every month at Pietro's Pizza on S.E. 122nd & Stark. 4:00pm-8:00pm

#### DISCLAMER

geoJOURNAL on occasion publishes information relating to hardware enhancements, projects & techniques, and software patches. Because of possible differences in quality and conditions of materials and workmanship of readers, as well as with various hardware and software configurations, geoJOURNAL & geoMETRIX disclaim any and all responsibility for the safe and proper functioning of reader-built projects or programs run based upon or from information published in our publication.

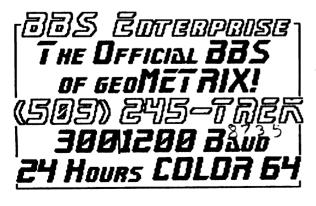

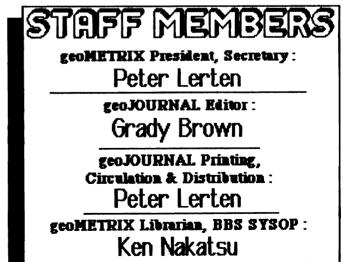

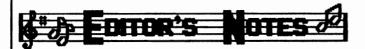

SPRING is here, and so is your issue of the geoJOURNAL. You may have noticed that there was a change in how long this and the last issue took to get to you. We're sorry for that. Because of that we have changed our production schedule a bit. From this issue on, you won't notice any difference, but we've added more time for production and printing. Your geoJOURNAL should still arrive about every two months.

This month we're jam packed with interesting and useful information. For anyone that's tired of getting the "FONT TOO LARGE" statement when trying to use a font in geoPUBLISH or geoPAINT, Dick Estels FONTMANIA column is for you. And what about all those disks just sitting around on the desk, on the shelf, on the floor, and in a box? Well, Steve Wehner helps us get our work disks organized with his **BEGINNERS** COLUMN. For those of you who want to know what's new from Q-Link and in our Library, Ken Nakatsu can tell you in his **Reference Room** column. Has anybody been wondering what our Geoldiot! column author, Terry Witter looks like? Well, now's your chance. He's featured in our Up Close and Personal... column and will tell you all about himself in this issue. David Ferguson came up with what I think is one of the best utilities in a long time, when he wrote NewTools. Now, he's made it even more powerfull. And, Ken Nakatsu will tell you all about it right here in the geoJOURNAL, in NewTools2 -**Review.** Lused it a bit in the production of this issue and I'd like to say....WOW! One of the BSW applications that seems to get easily forgotten is...Paint Overlay. I will describe its uses and show you that it's still very valuable, in my final installment of Printing.... See, we have got a lot for you. This issue is a little larger than normal because we had so much to bring you and didn't. want to hold it until issue #11.

We are proud to announce our first ever, geoMETRIX FLYER CONTEST commencing with this issue. The winners will be announced and featured in geoJOURNAL #14 sometime in January.

So, get on your apron or smock, get out your drafting board, dictionary & imagination, and put together a winning single-page flyer for geoMETRIX following the guidelines listed in the contest announcement on the back page.

You may send more than one entry per disk and may enter as often as you wish. Although, only one prize will be awarded per person. Each entry must include all fonts & text files with your data file from geoPAINT, geoWRITE or geoPUBLISH, including a completed Submission Form by the deadline date of November 15, 1991.

Staff members of geoMETRIX GEOS Users Group, geoJOURNAL and their relatives are not eligible as we will be doing the judging. Of course, the decision of the judges is final.

All prizes will be awarded with the distribution of geoJOURNAL #14 in January 1992.

Entries will be judged on a variety of criteria; such as overall appeal, graphics & fonts used, originality and creativity.

Send for your Submission Form today. Include a large SASE with your request.

A special THANK YOU goes to **TENEX** Computer Express for supplying half of each Gift Certificate.

Our NEW PRODUCTS section in the past has been more of a mini-review section for new and old programs so we have appropriately renamed and expanded it. Beginning this issue GEOHILIGHTS will be four pages in length with 12 programs, giving you more of our 'mini-reviews'.

We have included a special section with this issue that was sent to us by a couple members from **GEDS Users Club**, a Group of about 900

# L-MOVING ? -

Please let us know your new address as soon as possible, so that we may keep your newsletter(s) coming to you without any delays. Just send it to the address listed on the inside front page and we'll update our files.

GEOS users in Germany. They sent us four 3.5" disks full of sample (German) GEOS programs. There are so many great programs. Some like ours and some far different than ours. Many of our (American) GEOS programs have even made it over there. We'll show you 6 of those programs in a special section like our GEOHILIGHTS section. We don't speak German so, the definitions are purely by like comparisons with some of our programs, and the help of a German to English Dictionary. We'll be continuing our correspondence and building our connections with the German group and will bring you more on this in future issues.

March 13, 1991 was a very special day for me. I met the founder, President and CEO of Berkeley Softworks, Brian Daugherty. What a thrill! I'd like to think that he came to Portland to visit geoMETRIX but, not so. He was here to demo his new GEOWORKS ENSEMBLE package for the Portland PC Users Group. Although, PC/GEOS is nothing like Commodore GEOS, it does have a couple similarities. Such as: geoWRITE, geoDEX (in name only), and the package comes with software for an on-line network (theirs being America On-Line). Making me happy, Brian did mention Commodore GEOS a few times through the night. Let me tell you, he has not forgotten where his roots are. By the way, I almost forgot, Pete was there too. ;)

We'll be mailing out our new publication deadline schedule to our regular authors and advertisers. For those interested in sending something in unsolicited, here are the next couple deadlines for advertising and articles:

| geoJOURNAL #11 | May 19, 1991   |
|----------------|----------------|
| geojournal #12 | July 21, 1991  |
| geoJOURNAL #13 | Sept. 15, 1991 |

We've been receiving a lot of great mail lately, by both U.S. Mail and by E-MAIL on Q-Link and on the BBS ENTERPRISE. Thank you! Some of the E-Mail has been misaddressed and I'd like to clear up who to write to for various topics. On Q-Link, PeterMC3 (Pete) should be written for everything regarding geoMETRIX membership, the workings & running of geoMETRIX, the geoMETRIX PD library collection disks, and printing & distribution of the

geoJOURNAL including back issue orders. METRIXI (Ken) should be contacted regarding the BBS ENTERPRISE, and the geoMETRIX PD Software Library. I (GradyB3) should be contacted with anything regarding the geoJOURNAL production. On the BBS ENTERPRISE, all of the above holds true except for a difference in screen names. Pete is #5 METRIX President/Pete. Ken is #3 The Captain. And, I am #6 METRIX EDITOR/Grady. I hope this helps. And, keep those cards and letters coming. (I've always wanted to say that.)

Enough said. Please remember that your comments, suggestions and questions are always welcome. Also, I'd like to mention that we're looking for someone to author a 'programmers column'. If you're interested, let us know. Thanks.

- Grady

**8** J

President's Helio all, and welcome to Issue #10 of the geoJOURNAL. Corner It's been a very busy and hectic couple of months, I'll try to fill you in on what's new. I'd have to say the the highpoint of my GEOS career came on Wed. March 13th. when I got to meet a very important celebrity. It was none other than Mr. Brian Dougherty, himself, He came to Portland to demo GeoWorks Ensemble for the IBM P.C. Club here, and once I heard he was going to do the demo, you couldn't keep me away. I was impressed with his technical knowledge of the program, and when first meeting him, I was also impressed with how "approachable" he was. Brian is rightly proud of his new creation, but did refer several times to features and ideas that began on

> Support Your User Group! We're Here For YOU! geoMETRIX

Commodore GEOS, pretty gutsy in a house packed with IBM folks! I believe our editor GRADY, will have a more detailed report of this visit elsewhere in the newsletter. Suffice it to say, he arrived at 7PM, and he was still happily answering questions past 10PM, like I said a very "regular guy"!

We also have recieved two letters from the fellows I contacted in Germany, they both even sent us some German GEOS software to take a look at. I'm sure our language looks as different to them as their's does in the programs they sent. We had a real ball last meeting taking a quick look at a few of these programs. The official name of the group is GUC (Geos Users Club), and their newsletter is called GUP (Geos Users Post). The demo of the German version of GEOS runs for about 10 minutes, and is about 579 blocks long, and VERY well done. If enough users are interested, we'll figure out a way to distribute these disks to members. Possibly they could be posted on the BBS Enterprise for downloading.

Members of geoMETRIX may notice a page missing from this issue, namely the order blanks for the Disk Library, and back-issues. This was done on purpose, we don't feel it's right to accept new orders until our backlog has been shipped. I hope members understand, and new members will have patience with us. If you have been waiting for a Rainbow Software catalog and sample disks, those are finally shipping too.

I hope those of you recieving renewal notices with this issue will renew their membership. It's really gratifying to see the new members each month, but we also appreciate original members who stick with us! As with most Commodre 8-bit groups, these are going to be trying times, but if we hang in together, there's nothing we cannot accomplish. And we have the advantage of having GEOS to tie us all to each other.

Until next time, take care...

Pete

Ø J

Reference Room A column by Ken Nakatsu

Here is a list of the files which have been added to the library since the last geoJOURNAL. They are listed in the same manner that they would appear on Q-link, though not necessarily in the same order.

| <u>Subject</u>            | Eilename    |
|---------------------------|-------------|
| Blackout Set Time         | blackout    |
| Login 2                   | login 2     |
| Login Password            | login       |
| Login Documentation       | login docs  |
| Makes Write Files Smaller | geomiser    |
| geoPUBLISH to geoWRITE    | unpublish   |
| Tic Tac Toe 3D v1.1       | ttt-3d v1.1 |
| Disbam 2 Prints Bam       | disbam 2    |
| Disbarn Documentation     | disbam docs |
| Adjust Rotopages          | rotadj      |
| geoGiF 1.2                | geogif 1.2  |
| Copy Photo Scraps         | album copy  |

The new hard drive has arrived, but I'm still waitiing for the arrival of OMNI bbs. It seems that Doc Midi is close to having the latest version of the bbs done. Unfortunately there is no offical word on when close is. I really want to run on OMNI, but if I have to I will go up on Color 64. No offense Doc, but I can't run on what I don't have.

I must take this opportunity to thank geoMETRIX for a generous donation in the amount of \$100 towards the bulletin board. It's been a pleasure serving the user group and I'm looking

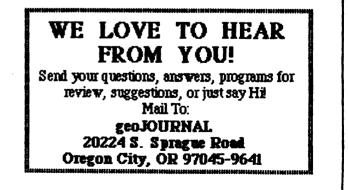

forward to a long and prosperous relationship with up the remaining meeting time. BBS Enterprise.

One more thing I just have to mention. My tongue hit the floor the other day when the bulletin board got a call from a destinguished geoMETRIX member (Anders Reutersward) over in Sweden! I only wish I was here to chat with him when he did. How's the weather over there quy?! Ø J

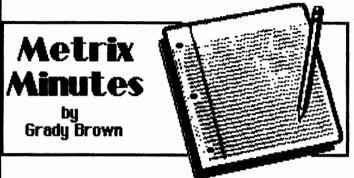

January 20, 1991 had 10 members in attendance at Pietros Pizza. geoJOURNAL issue #9 copies were passed out to those present. Pete announced we now have over 150 orders for the Disk Library. The fluer sent to us by CMD containing GATEWAY was discussed. Pete ran a demo of GeoShell by Maurice Randall. GeoShell is a CLI (Command Line Interface) replacement for the DeskTop.

February 17, 1991. 9 members watched Pete run through four 3.5" disks of German programs sent to us by Holger Heimes of West Germany. He told us of two groups there called GUC, GEOS Users Club with over 900 members and GEOS-Importers. Ken gave us a look see into the newest version of NewTools2.

March 17, 1991 we had about 12 people in attendance. Pete & Grady talked about the recent visit by Brian Daugherty (Founder, President, and CEO of Berkeley Softworks/GeoWorks) giving a demo of the new PC/GEOS, GeoWorks/ENSEMBLE. Ken deserves a very special thank you for bringing to the meeting not only his computer system to the meetings but, also this meeting he brought his BBS system, the BBS ENTERPRISE. THANK YOU KEN!! Ken ran a demo and tutorial on accessing, moving around, and using the BBS ENTERPRISE. This took

The next few meeting dates are as follows:

April 21, 1991 June 16, 1991 Aug. 18, 1991 See you all there. May 19, 1991 Julu 21, 1991 Sept. 15, 1991

ØJ

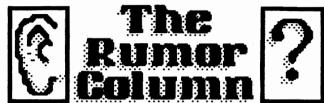

This is a collection of some of the best and juciest rumors that we have heard. geoJOURNAL wants to keep you on the cutting edge.

DISCLAIMER: This column consists COMPLETELY of unverified RUMORS. And as such, they should not be treated with any amount of seriousness. These rumors may be true, but since they are unverified, they might be completely false. Please do not make any major decisions based on this information, as it might lead to undesireable circumstances.

\*There is now a way to use your RAM Expander and a Schnedler Systems' TurboMaster CPU with GEOS at the same time. The TM CPU is a 4.09 MHz Accelerator for the Commodore 64.

(Continued on Page 9)

Peter Lerten 20224 S.E. Sprague Road Oregon City, Oregon 97045-9641 U.S.A. (M-12)

(Attention MEMBERS: IMPORTANT, have you mailed in an Application yet?)

On your label there is a code after your address that tells you (and us) a couple of things. The code is only to identify when your subscription and/or membership expires. You are a real person to us and will never have an account number.

In the example above, the letter stands for your status (M for Member, S for Subscriber, GEO for celebrity, and NEP for newsletter exchange program.) and the number is the geoJOURNAL issue that is or will be your last in your subscription and/or membership.

Page 7

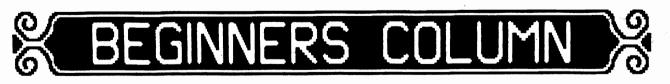

#### Work Disks: A Labor of Love Steve Wehner (Relayer on Qlink)

A few weeks ago I received a catalog from a company that I usually by blank disks from. As I casually flipped through the familiar pages that contained familiar products, my eye caught a new item: a disk filer that would hold 120 disks! This was exactly what I needed to hold all my GEOS disks. 120 GEOS disks?! Be forewarned, 0 ye mighty GEOS user. If you have not realized already that GEOS disks accumulate rapidly, then heed my warning. The GEOS manual will tell you right up front about making work disks, the importance of them, and what to store on them. But let us delve a little deeper into what work disks are all about.

What files are stored on work disks largely depends on your drive configuration and how many. For those brave souls who only have one drive, you are limited. It is a necessity to have the Desktop, an application, and a printer driver on one side thus taking up 1/3 or so of a single 1541 floppy. If you eliminate the Desktop and store it on another disk then you are bound to a lot of disk swapping. There is also the question as to whether or not you will store your document (data file) on the same disk or save it off to a disk you have set aside to hold nothing but data files. Irregardless, you 1-drive owners have it rough and your choices are few. I commend your bravery.

Two drive, or more, users have some choices. The bottom line is that no particular way of using work disks is the right way. You must decide for yourself what ways are best for your uses. I would like to offer some hints and tips that work well for me and offer me the best for my setup. I am the editor of our newsletter here in Mobile, Alabama and so I have to use geoPUBLISH, geoWRITE, geoPAINT, and other public domain GEOS programs. My goal was three-fold:

1) to set up my work disks in such a way that I could boot GEOS, copy the necessary files to the REU, and begin work in the shortest amount of time possible,

2) have most (note that I said 'most', not 'all') of the tools, fonts, drivers, desk accessories, and applications available to me without my having to dig out numerous disks and do lots of file copies, and

3) while I am working, have a quick method of backing up my data files, if I need to, in a short amount of time.

I use two 1541 drives as A and B, and a 512K REU as C. I learned quickly that the best method for me was to boot GEOS from A and have a work disk tailored so that all I had to do was swap the REU with my boot disk and perform a disk copy of my work disk (B) to the REU. Disk

copying is much faster than file copying. Hence, part of my first goal was solved.

Because I had several applications to work with during the course of making the newsletter. I soon realized that it would be advantageous to put files that were common to the applications on this front side of my work disk. This meant files like Desktop, printer drivers, photo manager, and assorted fonts. I had just enough room left for one application. What should it be? Again, I had to think about the tupe of work I would be doing. I decided that in order to produce the newsletter I had to write/edit the articles and collect/create the graphics. In order to do this I would need a work disk side that contained both geoWRITE and geoPAINT. Working with graphics in the past also reminded me that I would need Graphics Grabber. Paint-Scrap, and a few other DAs and fonts. Therefore, if I were to perform a disk copy of this side I would then only have to filecopy Desktop and maybe Photo Manager. Therefore, geoPUBLISH would round out side one. Everything else went to side two. My first goal was complete. Depending on what work I wanted to do dictated what side of my work disk I would diskcopy.

Goal number two was also pretty much completed, but over a period of two newsletters I found out what files I needed most of the time. Files that would not fit were then put on other work disks that were tailor-made for each application. Therefore, I had a work disk solely made for geoWRITE that contained mostly tools that were used with just geoWRITE. The same went for geoPAINT and geoPUBLISH. That meant I had at least 4 work disks made for three applications.

What about the data files? This is where the number of disks skyrockets. If you are like me you save all documents that are of any value. Clip art is a must-save and by far the largest collection in my library of GEOS disks. Data disks cannot be considered work disks because, technically, you don't work with these disks: just save files to them or retrieve files from them. It is important, however, to have a plan, when using a work disk, of where the data files are going to go as you work. It is sometimes risky to spend 3 to 4 hours working in a REU without ever saving a copy of what you're working on to a physical disk (although, I believe we have all done it).

It takes me anywhere from a week to two weeks to complete a newsletter and I know that I will have to stop in the middle of writing an article. I decided to set up a semi-work disk in my A drive (where the boot was) that would be my temporary storage disk for data files and maybe that odd desk accessory or application that would only get used in one or two sittings. When the project was

completed I could save the finished files to a regular storage disk and delete them from the temporary one. So far this has worked out best for me. Goal three accomplished.

There is one more point I would like to get across. It isn't just the hardware that dictates your work disk setup. Software plays a large part also. If you do nothing, but use geoWRITE and write a letter or two then, of course, your setup will not be nearly as complex. By the same token, if you do a lot GEOSing in all kinds of applications then you have to sit down and map out a strategy. Take a good look at what it is you want to accomplish and what tools it will take to get the task done. Then try to organize those tools in such a way that they are easily accessible without a lot of disk swapping. It is what works best for you. Till next time.

### RUMORS (Continued From Page 7)

- \*geoDebugger 2.0 for the 64 and 128 is now out, with many new enhancements for the 128.
- \*GEOS a-la-cart? Permanently on a cartridge? Ram-Link? Quick Brown box? Or ???
- \*Engineering work on the C65 is complete but, initial marketing will be to Europe only, if it happens.
- \*A third party hardware company (CMD?) is working on a 1581 clone with Commodores' blessing.
- \*The C64GS is out in Europe. February INFO has a picture of it. It is a C64-based game machine with the cartridge port on top of the machine. Cartridges for it can have up to 256K of ROM.
- \*The bill that was passed by the House and Congress that would outlaw the rental of computer software <u>failed</u> to get the signature of the President.
- \*It is rumored that at the February TPUG meeting in Toronto, Canada, a local importer, Derek Dresser showed quite a bit of the great and powerful hardware and software including: the GEDS GateWay which he says "suspends GEDS applications and allows you to run another one

with just two keys.", and a CD-ROM games interface.

- \*From Ontario, Canada; a programmer has plans to write a Mac II emulator for the 64 and is currently writing a C128 emulator for the Amiga.
- \*Seen at the Toronto World of Commodore in December was Commodore's new MPS-120 ink jet printer.

\*Two programmers are currently testing a DeskTop alternative with full support of 4 drives. To quote GeoRep Tim: "I've used the program to recognize and manipulate three 1541 drives along with a 1581 drive, for the total of four. You would need an REU to recognize the different drive types." Does this mean you can't use the REU as one of the four drives, or that the REU is a fifth?

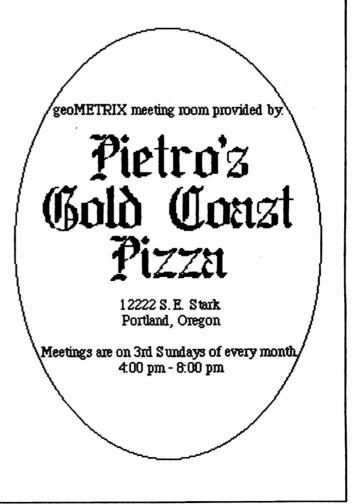

Page 9

RA

# - ANBOUI OFTUARE

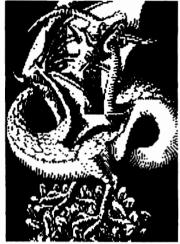

At Rainbow Software, we've made an art of collecting MACINTOSH files to convert to GEOS, combing the world for the very best in graphics, clip art, and full-page pictures. Hundreds of geoPAINTs, converted straight from hi-resolution MacPaint files.

From cartoon characters to movie posters to bathing beauties, there's something to suit all types of people of any age.

Here at Rainbow, we realize that finding good pictures can sometimes be tough, so we've saved you that part of the trouble... The next step is up to you.

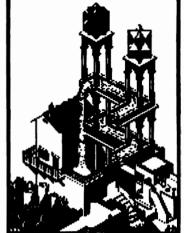

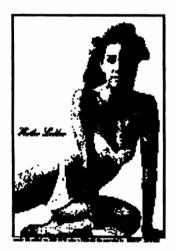

We've created a catalog of miniaturized duplicates, giving the closest representations of the files without actually handing them to you, so it's easy to choose which pictures you want. Still want more?

As an introductory offer, we will give you a 2-disk sample set of geoPaint files, right along with our catalog, for a special price of just \$5.00.

But if you really don't want the sample disk, we can still give you the catalog for \$2.00. (Postage & Handling)

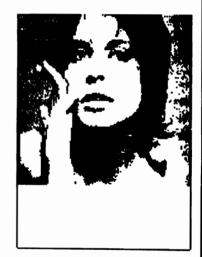

Mail Check or Money Order (or requests for info) to: Rainbow Software 20224 S. Sprague Rd. Oregon City, OR 97045-9641

> Tell them you saw their ad in the geoJOURNAL. Support your advertisers, they help us support you.

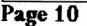

Layout by Quicksilver Prodoctions

- ONT MANIA! by Dick Estel

do

In the last issue I mentioned various uses for a font editor. I will not belabor this topic, but I wanted to be give you specific step by step instructions on how to go about accomplishing one of the ideas I offered.

I will refer to Font Editor 2.5 by Jim Collette. This is my favorite editor of the ones I am familiar with. Most of them work on the same general principles and the information can be adapted to other editors. In addition, everuthing | will describe can be accomplished with the public domain version of the editor, 2.2.

Suppose you have a nifty font that is too large to work in aeoPublish. The first method to reduce the size of a font file is to eliminate unwanted characters. You can check the size in kilobytes of the file in the info box (click on the file; press C=q), but this will give the total size of **all** points. When using an application program, only the size

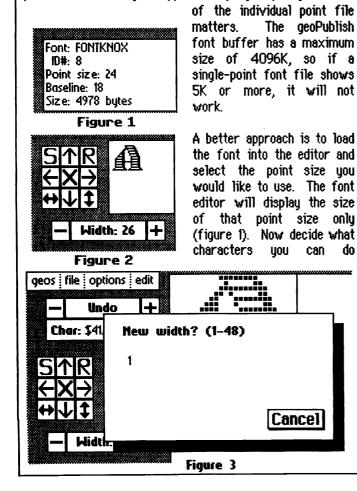

without. Usually I have little use for things like # & '~} 88 & {.

Pressing any key will bring that character up in the editing box, and will also show its width (figure 2). Click on the word WIDTH and you will get a dialogue box requesting the new width (figure 3). Enter 1 and press return. In a few

seconds the character in the display box will be reduced to one pixel I advise clicking on the width. CLEAR icon (figure 4) so that you will not have a "garbage" character in case that key gets pressed. When the width is reduced, you will see the font file size figure go down.

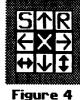

Repeat the above steps until the size is under 4096K.

Now it is time to save your modified font. It is a good idea to save it under a different name so that you will still have the original font for use in geoWrite if needed. You might also want to create a separate file that keeps the characters you eliminated and gets rid of some others.

Since you probably will not use the old and new versions of the font together, it is not necessary to change the ID number, but you can do this if you want. Remember if you have both the old and new versions on the same disk with identical ID numbers, GEOS will use the FIRST one on the disk.

Select any number from 1 to 1024 for the ID. Then click on FILE, followed by SAVE. You will see a series of dialogue boxes, which should be answered as follows:

POINT SIZE: Can be any size, but the true point size is shown as the default FILENAME: 01dname2 FILE CLASS: Font Editor YERSION: 2.x (Any entry you can think up, or no entry at all, will work for these last two items.)

I have used this method many times in order to use a nice font that geoPublish would otherwise not recognize. It's a simple but enjoyable project that will give you some ideas on how to work with a font editor. ரப

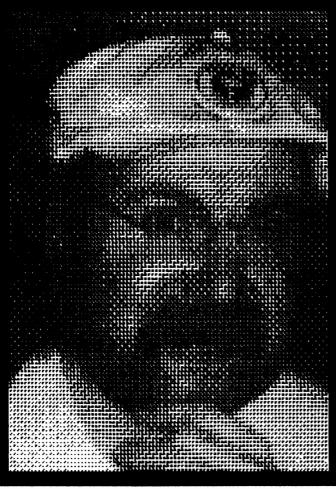

Up Close and Personal... By Terry Witter

Where do I start??? Oh yeh, first let me adjust my "rear view mirror" a little...back, back towards the *vehicle which is me* ... *Aha* ! There I am! Pleez, hang in there gang, while I focus in on what I see... :

focus...focus...focus...

-- Its a 1951 Terry L. Witter "model" (A.K.A. Herr Witt, geo-Idiot, et al...) complete with "Native Oregonian" plates... Its owner's registration says it came from the city of Medford, (a town located some three hundred miles south of Portland, Oregon). This particular model's a "hard top", 39 years old, never married, (quess my weird sense of humor has seen to that). the veteran of one. "intensely life

threatening" automobile accident, and walks with a slight limp... It arrived at 'these northern climes' to attend college here and, hopefully get a job with an exhorbitant salary and... Oh well, yuppie dreams aside, this model didn't get his "sheepskin".

#### Whooaaaa! (back to 'GEO-reality...)

My first "experience" with GEOS dates way back to when the desktop was numbered 1.2! (In Roman numerals, no less!) ...Soon, after I became 'weaned' on my '64, I upgraded to a "classic" 'flat' C-128, a 1571 and 1581 disk drive (to go along with my 'lowly 1541'), a 1750 REU, and a Star NX-1000C printer!...I also purchased the 1st 128 incarnation of GEOS, which I've since upgraded to version 2.0... (#/ht #/)

I've found the GEOS environment to be 'the' springboard for my writing creativity...I credit this, and the wonderful people here, at "*geo Netrix*", for givin' me the opportunity to express myself in "Witterisms"! (Why now, it seems whenever I "boot up" geoWrite in 80 col. mode, my monitor just keeps on saying... "feed me...feed me..."!)

In short, my credo goes something like this: (Show me any other software-based system, that runs on 8 bit Commodore computers... 'and' ...does the "incredible things that only GEOS can do", and I'll gladly burn my fake college diploma!)  $\mathbb{A}$ 

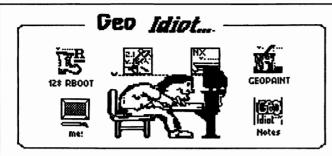

By Terry Witter

...Before I start my 'dia-tribble' this nearly Roger Detaille for his timelu letter...Its the is. as user's of *GEOS*. 1st one I've recieved!...(Also... its nice to program we use) "both" tend to "get used" hear I'm not the "only" geoldiot out there, on occasions... when it comes to geoPublish!!!)...His letter, (and my experience as well), only serves as testimony to one the worst things about GEOS: just when you think you "understand" the workings of it...'Blippo!' Its sure to make an idiot of yall A 'big THANX', for the letter...Roaer!!!

Which brings me to yet another interesting fact...Namely, never trust a 'geos-Expert' ...Irregardless of what they say, 'cause even if they claim to know 'the most intimate', 'private yearnings' of their GEOS working environment, you can bet yer last month's rent that, from time to time, they're all just geoldiots just like the rest You see, GEOS 'can be' either a of us!!! "hellish environment", where everything acquires a tendency of 'backing-up' on you "or" it can be a "true unexepectedly. wunderland"...ie: a 'place' where everything works 'OK'... Now, wouldn't it be nice if life were like that? (The latter, of course!)

I suppose 'that' is what, (astutely), points us towards the difference between the 'expert' and the benign 'Idiot'...ie: how gooda 'detective' we are. in order to 'understand' our "environment", we first have to know its 'limitations', "ours", importantly... know how to and...most 'overcome' the *GEOS*-jams and pitfalls that are waiting there, in the background, just for us! Whooa! It kinda has a religious ring to it, does it not??? Kinda along the line

of the 'GEOS Scriptures', (according to B.S.W.). that we attend to everytime something goes awry--Oops! Before you call me sacrilegious, I must ask that you "BIG BLUE" consider those noses who. "speaking MS DOS", 'bow down' before their personal computers every day!-- As GEOS users we've 'all' become combined into a similar 'ilk' which, due to the 'order' in which we do things, has acquired some odd, "religious rites" to it...(Do you get issue, I'd like to extend a big "thanx" to my 'drift'?)... I quess what I'm trying to say 'we' (and the

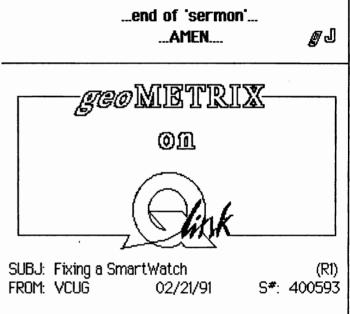

If you have a Tim's Timer or other real time clock that uses the Dailas DSI216E SmartWatch and your battery has run down (like mine did) there is a way to "replace" the battery rather than replace the SmartWatch.

Inside the SmartWatch there's a 16-pin controller IC (a Dallas DS1215, visable from the socket side of the SmartWatch). Disconnect the SmartWatch from your computer and measure the voltage between pins 4 (+) and 8 (-) of the controller IC. If it's below about 2 volts, you need a new battery. To wire one in, cut pin 4 of the controller IC as near the PC board as possible, then bend the pinup (Continued on Page 15)

Page 13

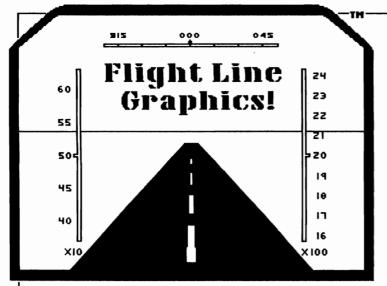

Presenting Graphic Libraries for GEOS<sup>™</sup>! Great for home or business use. There are millions of potential applications! Great for use in creating greeting cards, stickers, signs, posters, labels, letterheads, logos, illustrations, and more! Graphics' Library Volume disks contain over 100 images per disk. Four disks are available at \$10.00 each.(Volumes 1–4) For more information on the files and services offered by Flight Line Graphics send \$2.00 for a catalog to:

> Flight Line Graphics<sup>™</sup> P.O. Box 5067 Lake Charles, LA 70606-5067

Postage and handling (for disk orders only), \$2.00 U.S., \$2.50 Canada, and \$6.00 for Foreign orders.

A new line in graphics! Flight Line Graphics!

GRAPHICS on the right are taken from Volume 1 and 2 Library Disks.

Available for Commodore 64 and 128 only. Commodore 64/128 is a registered trademark. GEOS is a Trademak of Berkeley Softworks, Inc.

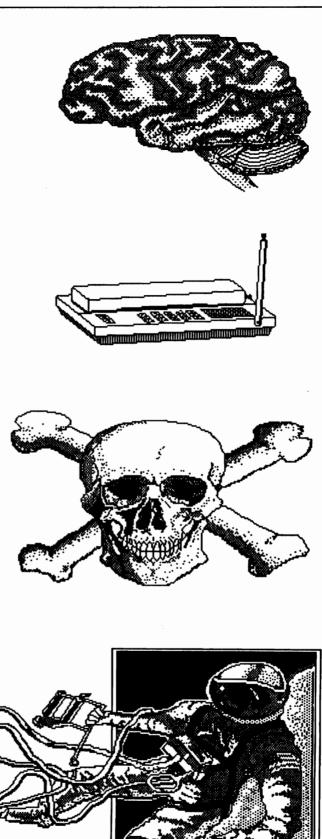

Page 14

E.

### On Q-Link (Continued from Page 13)

(away from the PC board) so you can easily solder to it. This lead has to be cut to disconnect the dead battery in the SmartWatch; if a new battery were connected in parallel with the dead one, it would quickly go dead too.

Connect a new 3 volt lithium cell (available from Radio Shack, catalog numbers 23-160 to 23-165; any of them should work) between pins 4 and 8 of the controller IC, with the battery's "+" terminal going to pin 4 and the "-" terminal going to pin 8. I soldered wires to pins 4 and 8, then attached them to the battery with tape. Unless the battery you get has solder terminals on it, don't solder the wires to it; the battery's seal is easily damaged by too much heat.

Now plug the SmartWatch back into your computer (insulating the new battery with more tape), boot up GEOS, and set the SmartWatch to the right time and date. Turn the computer off for a few minutes, then turn it back on, reboot GEOS, and make sure that the correct time comes up on the desktop. If it doesn't, recheck your work.

While there is some risk that you'll damage your SmartWatch doing this, if its battery is dead its no good to you anyway; if you succeed, you can replace a \$2 battery rather than a \$25 smartWatch.

SUBJ: THE OFFICIAL GEOS PROGRAMMERS (R3) 02/20/91 S#: 838396 FROM: GEOS STEVE

-:-

REFERENCE GUIDE by Michael Farr is available from the Barnes and Noble Catalogue (B-46). Learn everything you need to know about GEOS!

The Guide is available for a special offer of \$5.95 plus \$4.00 for shipping and handling. (CA, CT, MA, MN, NJ, PA Residents please add applicable sales tax).

You may order this by phone by calling (201) They are open 24 hours/7 days a 767-7079.

week. To order by mail, send payment to:

Barnes & Noble 126 Fifth Avenue New York, New York 10011-5666

Item Number: 1686401

Enjoy!

Steve

-: :-

SUBJ: Font Information 03/16/91

FROM: DickE

S#: 5126267

The Font Resource Directory is a printout of over 880 GEOS fonts, showing all point sizes and all supported characters for each font. It includes an alphabetical index and a numeric index (by hex and decimal ID number).

Also included is some info on working with GEOS fonts, and information on various sources of GEOS fonts. If they came from Q-Link, the uploader name is shown so you can easily find a font you like. I have many satisfied customers, and you can easily be one of them.

For \$25 you will receive the directory in its present status, plus the next supplement and an updated index, which will come out around September. Also included are four issues of a font newsletter and a neat-o 12-month 1991 calendar, plus an array of colorful postage stamps on the outside of the envelope.

Send your check or money order to:

Dick Estel 3487 E. Terrace Fresno, CA 93703

-*geo*TIP

Don't turn off your disk drive to save wear and tear, or your system will crash. GEOS writes to the disk drives memory and shutting it off will erase the information. When GEOS tries to access the info in RAM, your system will lock up. If you must shut off your drives and retain memory, there is a program called Drive Off.

UnPublish Marc F. Brouillette Copyright 1991 -2.0→ UnPublish will convert geoPUBLISH formatted text back into regular geoWRITE files. You Select output format : may choose whether you want geoWRITE v2.0 V2.0 GeoWrite version 2.8 or geoWRITE v2.1. Converting to geoWRITE v2.0 from geoPUBLISH will alter the margins V2.1 GeoMrite Version 2.1 by about 20 characters. Otherwise, all other Cancel return to main menu formating, fonts, and styles will be retained. Great utility for all those document files taking all that space. Now you'll get quite a few more files on those data disks. UnPublish by Marc F. Brouillette CTRL->Tab docs geos file edit options page font style This Desk Accessory allows you to turn the LEFT CENTERO RIGHTO FULLO + JUSTIFICATION LINE SPACING + 10 140 20 CONTROL key into a tab key. For geoWRITE and GEOS 64 v2.0 only. This will eliminate CTRL->Tab Docs the CTRL-I combination that is quite awkward. Once in a geoWRITE file, click on i le GeoWrite 64 and 1 ys, one of them being CTRL->TAB from the geos menu where you'll the 128's TAB key, quit for a while, I found be presented with a dialog box with a Toggle myself wishing for This program is the Toggle result of that wish icon in the center. Click this and it will CTRL-Tab is active. become active. Clicking again and it will Driginally, 1 hoped 7 can the function keys become inactive. Another first written and then define one of them as CTRL-I (I still like this option, but it's beyond my ability to even determine if it's feasible.) In playing assembly program by Irv. As he strongly around with the debugger, however, I came upon this fix, which is suggests in the docs, you should return the not as elegant, but just as functional. CONTROL key status to inactive before you exit geoWRITE. He also says that this is an Ctrl->Tab by Irv Cobb ALPHA version. This is a new version that will now recognize whatever input device you use, during boot up. When first run you will be presented Enter name and pass. with a dialog box asking you to enter a name and a password of up to 14 characters each. Name: Ice Man The name you type will show on the screen Pass: XXXXXXX but, the password will only print x's. Each time you boot GEOS you will be asked to enter these or you'll not be allowed to open GEOS. To change your codes, just run Login 2

Login 2 by Nate Fiedler

GEOS. To change your codes, just run Login 2 from the desktop and enter your codes, then you can enter new ones. A third security code may be entered from the Pass: field by pressing C= and h together. This third code accesses the internal display of all codes.

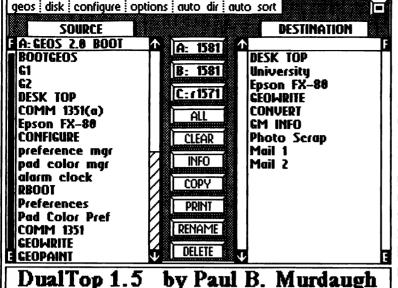

For those of you wanting to play your guitar while using GEOS, here's a utility to help you tune your strings. Just click on a strings' tuning peg to play the note. To silence the note, click on the icon in the middle of the head. (The X in the circle) If you don't click the silence icon and quit to the DeskTop, you'll continue to hear the note until you either go back in and silence it or reset your computer. Randy, for a first real effort, you did something that looks good, sounds good, and is of good use. Thanks. How about a chord tutorial along the same lines as this, with the rest of the guitar neck?

GeoMiser V1.0 More F. Brouillette Copyright 1990 Page Byte Bytes ٦P **Document : Dual Top.Docs** 0 0 Ś Ø Original size : 13658 bytes New size : 13646 bytes 12 bytes removed OK GeoMiser by Marc F. Brouillette

DualTop is an alternative to the BSW DeskTop. It accesses three drives in a RAM expanded system and allows you to view two drives' directories at once. 16 files are shown in each window and may be scrolled up or down with arrow icons or the slider. Functions include file copying and deleting, printing, ranaming and sorting. On the outside edges of each window are the fuel guages showing how much room is left on each disk. The inside edge is a file guage showing the number of files on the disk. Selecting files is the same way you're use to, by clicking once. Clicking twice will load and run the file.

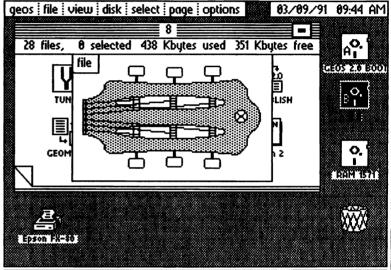

## Tuner by Randy L. Smith

GeoMiser will remove unneeded 'escape strings' from your geoWRITE documents that were placed there while inserting or removing text and page breaks during editing. The formatting, fonts, styles, and graphics will not be altered, and this will work on geoWRITE v2.0 and geoWRITE v2.1. The program will display the page number being processed and the number of butes removed per page. The final output will display the document name, original size, new size of the file and the total number of bytes removed. Some of the documents I ran this on were shortened by just a few bytes and some by quite a bit.

Page 17

Trial Budget II is a fixed version of Trial 🧐 Budget, after learning of a problem in the original. I have it diectly from the maker of this geoCALC file that this is pretty useful. I set it up to try out different expenses under different categories to be sure that mu expenses did not go over the income. It is set up for paydays every other week and expenses varying from every two weeks to uearìu. If your expenses go over your income, just lower a few categories' expense totals until the total expenses are equal to or less than your income. This will give you a good final budget to work with and a good lesson in how much, goes where.

| geos file edit options display |                                         |                   |               |
|--------------------------------|-----------------------------------------|-------------------|---------------|
| Al                             | N M                                     |                   |               |
|                                | A                                       | B                 | C             |
| 1                              |                                         | TRIAL BUDGET      | TEMPLATE      |
| 2                              |                                         | by Grady Brown    | (GradyB3)     |
| 3                              |                                         |                   |               |
| 4                              |                                         | <b>BI-MONTHLY</b> | MONTHLY BI    |
| 5                              | INCOME                                  | \$0. 00           | <b>\$0.00</b> |
| 6                              | TOTAL EXPENSES                          | \$0.00            | 10.00         |
| 7                              | LEFT TO WORK WITH                       | \$0. 00           | \$0. 00       |
| 8                              |                                         |                   |               |
| 9                              | *************************************** | <b>BI-MONTHLY</b> | MONTHLY BI    |
| 18                             | Rent                                    | \$0.00            | 10. 00        |
| 11                             | Household Purchases                     | \$0. 00           | <b>\$0.00</b> |
| 12                             | Furnishings/Appliances                  | \$0. 00           | <b>\$0.00</b> |
| 13                             | Supplies                                | \$0. 00           | \$0. 00       |
| TŦ                             |                                         | L <b>A</b>        |               |
| TRIAL BUDGET by Grady Brown    |                                         |                   |               |

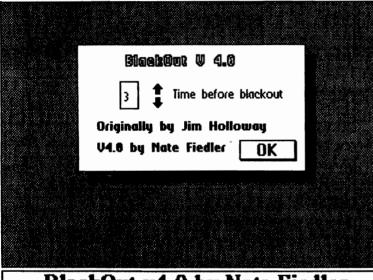

BlackOut v4.0 is an upgraded version of Jim Holloways Blackout. Nate has added the feature of setting the duration of time before the screen will blank. If run from the desktop, you are asked to enter the time before BlackOut. To get the screen back after blanking, just move the mouse or press a key. This blanking will save your screen from 'burn in' if left on too long. BlackOut v4.0 is an Auto-Exec file, loading upon boot The minimum time you can set is 1 UD. minute, and the maximum time is 18 minutes, with a 1 % timing error. It is known not to work with geoDebugger as it uses the RO-VECTOR.

# BlackOut v4.0 by Nate Fiedler

With this application you can copy photo scraps (up to 16K) from one photo album to another, even if the albums are in separate drives. You can also paste a photo scrap from the source disk into the destination album. AlbumCopy is especially useful when collecting a number of photo scraps into a single album by having the destination album in one drive and using the disk option to get photo scraps from various photo albums by switching several disks in the second drive. This will work in 64 and 128 mode. A great little utility that is much faster than individually copying photo after photo from one album to another.

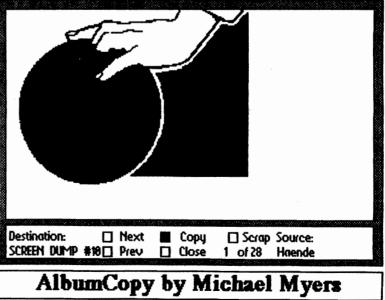

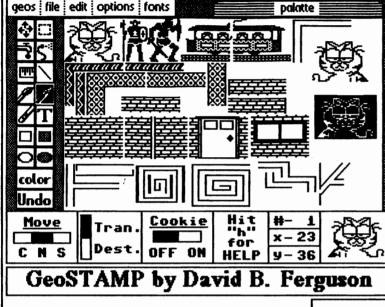

geostampdemo is a working demo of a new program from Quincey Softworks called GeoSTAMP. It's an electronic stamper program for geoPAINT only. You can pick out graphic images from a stamp set, carry them around the geoPAINT canvas, and stamp anuwhere them you want WITHOUT destroying the image beneath it. The demo includes 24 stamp images. The GeoSTAMP Disk comes complete with as many additional sets of stamp images and patterns that would fill the disk, StampCollect - a program that lets you gather images from a geoPAINT screen, and StampEdit - which allows you to edit or create stamp sets.

This application consists of 7 FAST utilities for geoWRITE documents. EDIT. PRINT. COMBINE, RULER, ALL FONT, ONE FONT, and FONT/STYLE. TOOLKIT works on the entire unlike uour other document. method. geoWRITE - works only on a page at a time. EDIT converts a document to 40 columns for editing, and also v2.0 to v2.1 documents. PRINT converts a document to 80 columns for printing, and also v2.0 to v2.1. COMBINE appends a 2 selected documents together. RULER changes the entire document to that of the first page. ALL FONT, ONE FONT, and FONT/STYLE changes font and style to a selected font and style too in the latter.

DB\_\_GetFile Poteb v1.0

has been

Installed in your KERNAL

by Jean F. Major

DB GetFile by Jean f. Major

| <b>geoWrite</b> | TOOLKIT copyright Rick Krantz 1988                   |
|-----------------|------------------------------------------------------|
| EDIT            | Set default margins for editting (40 Column).        |
| PRINT           | Set default margins for printing (80 column).        |
| COMBINE         | Append 2nd File to end of 1st File.                  |
| RULER           | Copy ruler (from 'Text Scrap').                      |
| ALL FONT        | Replace all fonts with 1st font (from 'Text Scrap'). |
| ONE FONT        | Replace 2nd font with 1st font (from 'Text' Scrap'). |
| FONT/STYLE      | Replace 2nd font with 1st font & style. CANCEL       |
|                 |                                                      |

# **TOOLKIT by Rick Krantz**

This v1.0 program will update the GetFiles dialog box of your GEOS KERNAL, so that you will not have to click each time you want to scroll up or down. Just hold the button until you reach the file you want and make your choice. It will update GEOS 64 and 128, versions 1.3 and 2.0. V1.1 has solved the problems of the opening DB that was interrupting the Boot process until you click the mouse. 1.0 and 1.1 will display up to 15 files and is Public Domain. V1.2 is not, and displays up to 90 on a 64 or 144 on a 128.

These programs and many more can be found in the geoMETRIX library, on Q-Link, or directly from the authors.

# New Tools 2 - Review

A little over a year ago I got my first glimpse of Deluxe Paint for the Amiga. As I watched it being demonstrated I grew green with envy as the user manipulated and altered areas of the page through the use of tools which geoPaint does not possess. Granted this was an "Amiga", and not a Commodore, but that didn't change the fact that I didn't have an Amiga and I wanted new tools anyway.

Well, here I am a little over a year later and able to tell you that the wish I made that day has been fulfilled and without having to get an Amiga. What I have instead, is a review of a hot program NewTools is a Desk called "NewTools 2". Accessory written by David B. Ferguson which runs in geoPAINT in 40 or 80 columns. When activated it creates a tool box of new tools at the bottom of your screen. From it you can select tools that let you manipulate any selected area of the screen. Selecting a region of the screen is accomplished in the same manner in which it's performed in geoPAINT. Simply place the arrow in any two oposing corners of the area you wish to manipulate. Like geoPAINT, Newtools does not discriminate between which two opposing corners you select. Once you have corralled an area you can manipulate it in four basic ways:

1) You can skew a graphic left, right, up or down. This means that Newtools will skew one row or column of pixels, depending on whether you have choosen to skew horizontally or vertically, then go to the next row or column and skew those pixels one pixel more than the ones on the previous row or column. In effect you are slanting whatever it is you choose to skew. The skews have been broken down into four horizontal possibilities and four vertical possibilities.

Magnificent

The four horizontal possibilities let you select whether you want to slant your object left or right and whether you want the skew to start from the top or bottom of your subject. So if I decide I want to slant a picture to the right, I can have it shift to the right from the base of the picture or I can have it shift to the left starting from the top. In both cases the end result is the same. The subject is slanted to the right. The difference is where it winds up on the page. If the subject is centered on the page then the first action will shift it to the right side of the page and the second would shift it to the left side.

Skewing vertically is much the same as skewing horizontally, only the axis changes. Here once again you are confronted with four possiblilities. You can skew your subject so that the right side slants up or visa versa and you can pick whether you want the skewing to start from the left or right side in either case.

There is a variable selector box used to toggle between a ratio of 1 to 1 or 2 to 1 when skewing vertically. The 2 to 1 ratio will cause Newtools to skew vertically one pixel for every other pixel traveled on the x-axis, resulting in a shallower vertical incline.

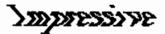

In addition to the four horizontal and four vertical choices there are four bi-directional choices which skew half of the selected area one way and the other half in the opposite direction. (Two of these operate horizontally and two vertically.) In effect you are combining two functions into one. So, say I skew a vertical line to the right using the bi-directional tool. That line would now resemble a greater than sign and it's counterpart would have made that same line resemble a less than sign. The vertical counterparts would make a horizontal line either point up or down at the center. Any of what you can do with these could be accomplished using the mono-directional tools. The bi-directional tools simply saves time in certain instances. For example, forming a zig zag pattern.

Page 20

いた実

# Extraordinary

2) Newtools also allows you to arc an area. This function operates in the same manner as the vertical skewing except that in stead of skewing in a straight line the arcing creates a mound effect. There are four arcing tools with which to arc with. Two of them create half mounds which rise from either the left or the right, and the other two create convect arcs which descend from the left or the right. You can also create a full mound or convect arc with a pair of bi-directional arcing tools. There is some touching up to do when arcing is put to use, but that is to be expected. I have yet to see any computer perform arcing so well that touching up wasn't necessary. Be it an Amiga, an IBM or a Machintosh.

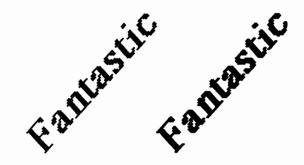

3) You can tilt an area 45 degrees in any one of four directions: Up and to the right or left and down and to the right or left. When tipping an area 45 degrees it will always rotate around the corner of the area selected that lies at the far end of the direction you want to tip it. So if I choose to tip an area up and to the left the region will rotate around the upper left hand corner to 45 degrees.

When rotating an area 45 degrees, it is important to note that Newtools will double the size of the area an any image that this is done to. Also the image will appear to be half it's orginal density. An interesting solution to this was to provide a tool which copies all pixels to the right one space and since everything which takes place in Newtools is transparent empty space gets filled in and not replicated. This results in the image being restored to its original density, but it will also remain twice its original size

# Great Super

4) Finally, there is the ability to enlarge items either vertically or horizontally by doubling or tripling there size in a chosen direction (up, down, left, right).

Aside from the manipulating tools are three other boxes. "CA" which clears any points selected so that a new one may be defined, "UN" which undoes the last manipulation you executed, and "Done" which allows you to quit Newtools.

#### COMMENTS

There were a few nice touches which were added to the program that I thought really enhance the program. One of theses is numerous "Keyboard shortcuts" which not only saved time, but cut down on unnecessary mouse usage. For example, to get out of Newtools 2 with the mouse you have to click twice needlessly to get to the menu and once there you need to click again on "Done". With the keyboard shortcut all you have to do is press "d" and your out.

Another nice touch was the addition of the coordinate display and the ability to toggle it on and off. The ability for the 80 column users to toggle it is nice because of the cursor jitter that develops when the display is active. I found the coordinate display to be a most handy measuring tool for skewing equivalent sections of the same item.

The last nice touch is that now you no longer have to remember to have geoPAINT update the file before you go on. It now does it automatically. In the original version if you forgot to update ther file you lost everything you did with Newtools.

A peculiar thing which happens in Newtools is that when you rotate a long item and it scrolls off the screen, if it's long enough the end of it will scroll on the screen from the other end. In his docs, David explains that he didn't fix this because anything that doesn't remain on the screen gets

lost and that is not desirable in the first place. Normally I believe in bullet proofing a program, but that's only cause I don't program. This one seems more amusing than anything else so [1] let it slide.

Because Newtools is a desk accesory operating within geoPAINT and not as part of the program itself you have to leave Newtools to access any geoPAINT tools. Considering what Newtools does for geoPAINT, however, this didn't bother me in the least. A minor draw back for me though was the absence of the square that materializes when you select an area to manipulate in geoPAINT. That square doesn't show up in Newtools. Call me spoiled, but if I don't speak my mind then this becomes an ad not a review. However, aside from the missing square I could find nothing that could be The program performed labeled a setback. flawlessly. Newtools is a terrific asset for anyone that works with geoPAINT. I find it to be especially marvelous with text.

Newtools 2 is available for \$16.95 from: Quincy Softworks 9479 E. Whitemore Ave. Hughson, CA 95326-9745

It comes on a diskette labeled "DweezilDiskl". On it are two other Desk Accessories. One is called "Marker" and the other is called "CreatePatt". Both of them run in geoPAINT. The first is a utility that let's you mark distances (something that geoPAINT's ruler doesn't do), and the other program is for editing the background pattern in the Desk Top. The rest of the disk is packed with patterns and samples.

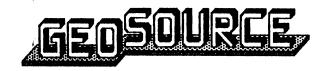

The following listed people, and companies have been mentioned in recent issues of the geoJOURNAL and/or are currently mentioned in this issue. We bring you this information not as an endorsement, but as a service to you, our members and subscribers. We have run reviews,

Page 22

10

advertisements, and articles; some giving you the names and addresses of who to contact and some, no information at all. Well, here is a list of who to cantact. The information is as current as we can possibly be.

Jean F. Major (JeanFMajor on Q-Link) 119 Terrasse Eardley Aylmer, Quebec, Canada J9H 6B5

GEDS Utilities #1 (9.95 + 2.00 outside USA & CAN.)

-<==>-

Dick Estel (DickE on Q-Link) 3487 E. Terrace Fresno, California 93703

Font Resource Directory (25.00) Font & Graphics Disks available.

-<==>-

David B. Ferguson (GeoHostDBF on Q-Link) Quincy Softworks 9479 E. Whitmore Avenue Hughson, California 95326-9745

DweezilDisk 1 (17.95 - CA residents add sales tax!) The GeoSTAMP Disk (13.95 - 16.04 overseas - CA add sales tax)

-<==>-

Berkeley Softworks / GeoWORKS 2150 Shattuck Avenue Berkeley, California 94704

GEOS 64 & 128, Yarious other GEOS products GeoRAM

-<==>-

Roger Lawhorn (Roger LL on Q-Link) <- NEW ADDRESS 1002 E. Main, Apt. #6 New Albany, Indiana 47190

-<==>-

GEOLABEL (11.95) GEOPRINT (14.95) SUPERBOX (5.00)

(Continued on page 26)

# Printing... By Grady Breva

Today we'll discuss the use of the Paint OVERLAY portion of Paint Drivers. With this you'll be able to create newsletters and multi-column documents without the use of geoPUBLISH.

Paint OVERLAY is found within the Paint Drivers application and must be opened & set up before you can use it. Paint OVERLAY will create a geoPAINT page with columns, out of a two page geoWRITE file. You may even overlay graphics from within a geoWRITE document or paste them into the geoPAINT document later. The key is to

plan ahead everything up appropriately. Your GEDS manual doesn't go into much detail on how this is all done so here we go...

Set up your work disk with all the appropriate files; DESKTOP, GEOWRITE, GEOPAINT,

PAINT DRIVERS, your printer driver, and all fonts you will be using in your geoWRITE document. Once your work disk is ready, open the disk and double click on the PAINT DRIVERS file icon. You now will be asked to select the printer driver you normally use. Do this and click on the 'OK' button. Now you have two printer drivers named Paint PAGES and Paint OVERLAY. From the 'geos' menu click on select printer and select Paint OVERLAY. Now for the fun part. Write your geoWRITE document as you normally would or if already done, place it on your work disk and open it.

We'll start out with just a two column document. Calculate what size columns you want in your finished document. On your first page you'll want to set this up for a left side column. From the 'options' menu click on 'select page' or press the Commodore key and the letter V together. This will invert all the text on your page. Now, set your new margins and if needed, your font, size and style. I have set the left margin at 8/10 and the right margin at 4 2/10 with University font, 12 point, plain style. When you have the first page set up, go to your second page and follow the same procedure but this time set your margins for a right side column. I set the left margin at 4 4/10 and the right margin at 7 9/10.

NOTE: As in Paint PAGES, Paint OVERLAY has the same quirk in not printing about a half inch of the bottom of every document so remember to stay about 4 lines (in 12 point) from the bottom of the page.

Now that we've completed the document set-up, we're ready for printing. Remember that PAINT

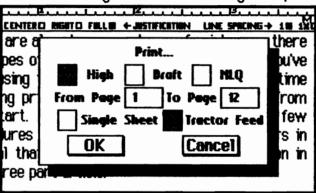

DRIVERS do not actually print. Your two page document will be printed to your work disk into a one page geoPAINT document called 'DVERLAY'. Let's do it.

The procedure is just like that of printing a regular file. From the

desktop, just click on the geoWRITE document icon and from the 'file' menu select 'print'. You will then be asked which pages. Select the two pages that you would like to print. One being set up for your left column and the other set up for the right column. Click 'OK' and to work it goes. This could take quite a while unless you're working in an REU. So have patience. I highly recommend an REU. It took approximately two minutes to print this with Paint OVERLAY in the REU. Without, you had better have a second, non-computer project to work on while it's printing. This took me three minutes to print without the REU. Once the printing is complete and you are back to the desktop, go back and re-select your regular (real) printer driver. Many a document has been ruined by forgetting to go back to the regular printer driver to print a hardcopy of my work.

NOTE: Pages to be printed must be consecutive such as 1 & 2, or 2 & 3, etc. Be sure to have at

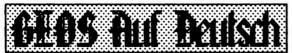

The following programs were supplied to geoMETRIX by a member of 'GEOS Users Club' in Germany as a sample of their GEOS.

This is what the German version of GEOS 128 v2.0 DESKTOP looks like. There's not much to say about it since it is similar to ours except for the German. The time and date are switched and they go by the 24 hour clock. Notice how many words are very close in spelling to ours.

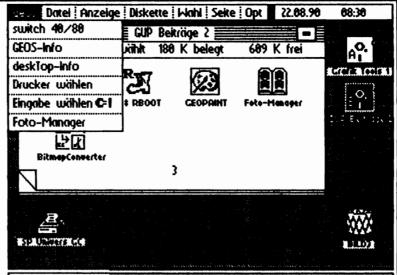

DESKTOP 128 by Berkeley Softworks

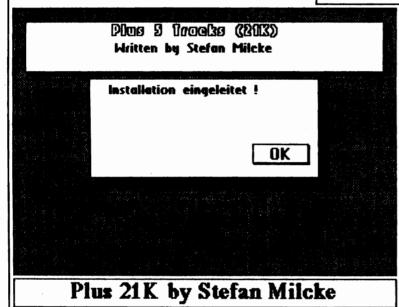

Plus 21K gives you access to tracks 36-40 on your 1541 disk drive expanding your 1541 disks up to 186K. For use with GEOS 64 v2.0 only. To begin, it will format (1-35 & 36-40) your disk and then patches your DESKTOP and CONFIGURE files. You will now notice three little pluses in each icon. To take advantage of added space from boot up, place your new DESKTOP, CONFIGURE, and Plus21K on your boot disk. Or just open Plus21K when needed. To expand old 1541 disks, format just 36-40. Only VALIDATE expanded disks with Plus21K active. You can only 'disk copy' like size disks. Everything on tracks 36-40 read under an old DESKTOP will cause a read error.

Show Font is somewhat like Font View in that it will load a font and print it out on the screen, giving you the point size, font name, and font Identification number. When you run Show Font a dialog box opens allowing you to choose a font to display. You may also choose a different drive or switch disks. Highlight your chosen font and click GO or type in its name and press RETURN. The font will be loaded and displayed. By clicking on the right arrow icon in the bottem left, it will display the next point size. Show Font has a maximum buffer size of 8000 Butes. and can only display up to a maximum of 46 point.

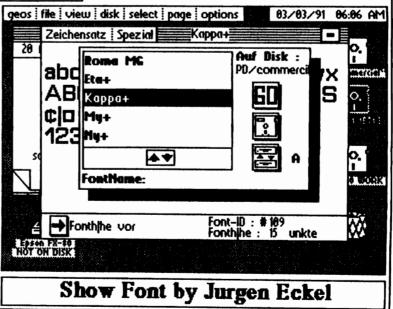

Page 24

1

4 Gewinnt is a fun game that can be played against the computer or against another player. Gewinnt? I haven't been able to translate this word yet. Oh well. The object of the game is to place four coins in a row horizontally, vertically, or diagonally. Click on one of the numbers (1-7) at the top and your coin will drop into that column of the 7 x 6 game grid. When playing the computer, you'd better be real good because the computer is really good. Points are awarded by counting the remaining spaces. The computer will keep track of and display each players points and games won. I haven't won a single game yet against the computer.

03/24/91 08:30 AM

A.

£0, '

BUMS 36

A PHAL

0.1

AM BIT

XXX

Lf-verk

Disk

Cancel

geos file view disk select page options

Akt. Disk: geoJOURNAL 10

35 files

Muł

#10 CO

Epson Fa-to

geoJOURNAL 10

NewTools2

MultiAccess by Carsten Clasohn

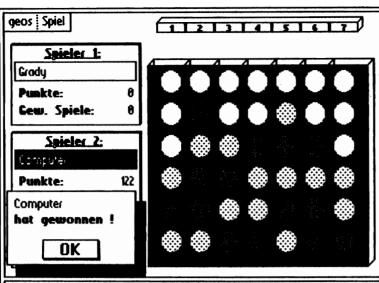

### 4 Gewinnt by Mario Anthes

MultiAccess is designed to allow you access to Desk Accessories on other drivers. When you first load and run it you are asked if you want to copy a scrap, note, datebook, geodex data-file to another disk. Click 'OPEN' for yes and 'Abbruch' for no. When you get the next screen you'll see sort of a miniature desktop with up to 7 icons. You may change drives by clicking on the 'Lf-werk' icon or change disks by clicking on the disk icon. When finished with the Desk Accessory you will be given the copy dialog box again, where you can copy another scrap to the disk you started with or go on to load and run another Desk Accessory.

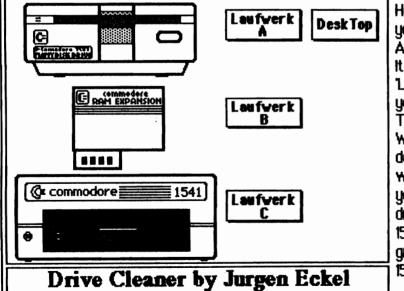

Here, we have a great utility for use when you need to spin the disk drive for cleaning. Again, there's not much to say about this one. It is quite self explanatory. Just click on the 'Laufwerk (A, B, or C)' icon for the drive that you want to spin when using a cleaning disk. The 'DeskTop' icon will exit Drive Cleaner. When you open this file, the program will determine what drives you are using and in which position they are in and show them as you see to the left. If you have two 1581 drives and a RAM Expansion, you'll see two 1581's and an REU. I really think Jurgen did a great job on the graphics here. I don't have a 1571 so I haven't seen what his 1571 looks like.

#### least 50K space free on your disk. If the disk doesn't have enough space when using Paint PAGES or Paint OVERLAY it can leave you with a file that is blank. The same can happen if you try to print a second document over a previous one such as the 'overwrite' function when copying files. PAINT DRIVERS do not overwrite. They blank out. So remember to re-select your printer driver and rename your documents after the printing is done.

If you want a graphic set in your document there are two ways to get it there. One, is to paste it into your geoWRITE document before you print it with Paint OVERLAY. But, you are limited to the size of photo you may paste into geoWRITE so this isn't always a good method.

The second method is to paste your photo into the completed 'OVERLAY' document. Which is what I have done to create the first page of this article. This is where things get a little tough. First things first. How large is your photo? I printed the graphic out to see how large it is. I compared it with 12 point type to determine how many lines it takes up. Mine fits in 11 lines of text. I want it to appear just a little above center. the tough part is the re-formatting of the indented lines margins. It took me about 5 tries and just about as many hours to get this just right.

Here are the steps I took. I pressed RETURN at the end of line 7 of the second paragraph so that the margin change below will not effect the upper margins. You see, when you reset the margins within a paragraph, the whole paragraph will be reset. Unless, you RETURN at the end of the above line. now place the cursor at the beginning of line 8 and then move the right margin to 2 5/10. Each line below will adjust as set. You may need to add spaces in the above lines to make it look justified. Lines 8 an on should now be a narrow column. At the end of line 18 press RETURN and adjust as needed. On Line 19 move the right margin back to 4 2/10. Now move down to the bottom of the page and press RETURN at the end of the 5th line from the bottom. Add spaces to justify if needed. Press return 4 more times and you have completed your

Move to page 2 which is your right column and be sure that your full page margins are set at 4 4/10 and 7 9/10. To make room for the right side of my

left column.

graphic I followed the same procedure that was used for the left side except I adjusted the left margin of the indented portion to 6 2/10. Now the right column is complete.

If you have photo scraps or different fonts used in your geoWRITE document i'm sure you'll notice the text lines from the left column do not match up vertically with the lines in the right column. To correct this you may need to add a blank line at the top of a page of a different font size. This will move your column down by just a bit. Hopefully you can find the right size to even up the text across your page. I got lucky with my first choice.

If you haven't figured it out yet, page 23 was put together completely with Paint OVERLAY, geoWRITE, and geoPAINT. I did <u>not</u> use geoPUBLISH. This shows that you **CAN** put together a document with columns and graphics with just your basic GEOS package. Any version. Great, huh? I hope that this and the last two articles on printing, have given you some information, techniques, and incentive to try some new things. Let your imagination go...

### GeoSOURCE (Continued from page 22)

Melvin Montgomery (CMDR FIXER on Q-Link) 1504 Amherst Plano, Texas 75075

REU expansion kits (50.00 to 175.00 + 4.00 s/h)

-<==>-

Raymond J. Day (RaymondD2 on Q-Link) 9601 Morton Taylor Road Belleville, MI 48111-1328

REU expansion upgrades (60.00 to 145.00 + 2.40 sh)

| germetrix netionel geos users group                                                                                                    |
|----------------------------------------------------------------------------------------------------|
| Membership     Renewal     Newsletter Subscription                                                                                                    |
| Name (First, Last): Q-Name/Other:<br>Address:                                                                                                    |
| City, State, Zip: Telephone Number: am/pm<br>Your Local User Group:                                                                                                    |
| For Membership list, Publish:                                                                                                    |
| Please use the back for any comments and/or additional information. (Do you write GEOS programs?)                                                                                                    |
| What Type Of System Do You Have?           □ C-64         □ 64-C         □ SX-64         □ C-128         □ 128-D         □ Apple:         □ PC:                                                                                                    |
| Correction of the second second |
| Which Version Of GEOS Are You Currently Using?                                                                                                    |
| Geos 64:      Geos 128:      Geos Apple:      ENSEMBLE:                                                                                                    |
| Which GEOS Applications Do You Own?                                                                                                    |
| GeoPublish GeoCalc: BeckerBasic GeoChart GeoWrite WorkShop 2.1     DeskPack DeskPack <i>Pilus</i> GeoBasic GeoFile: Personal Newsletter     FontPack FontPack <i>Filus</i> International FontPack GeoDex Word Publisher     GeoTerm GeoProgrammer Other:                                                                                                    |
| What Field Of GEOS Are You Most Interested In?                                                                                                    |
| DeskTop Publishing     Spreadsheets     Word Processing     Home Organization     Databases     Entertainment     Programming     Time Management     Mailing Lists     Graphics     Other:                                                                                                    |
| U.S.A. \$10.00 Subsc.) SUBSCRIPTION geoMETRIX<br>\$5.00 \$5.00 20224 S. Sprague Road                                                                                                    |
| CANADA         \$12.00         \$6.00         Oregon City, Oregon           OTHER         \$20.00         \$12.00         97045-9641         U.S.A.                                                                                                    |
| Please fill this form out in full. If applicable, check box and write version or model in the space provided. Please include payment (Check or Money Order) in U.S. funds made payable to "geoMETRIX GEOS Users Group" with this form.                                                                                                    |
| - For office use only - for office use only - for office use only - for office use only - for office use only -                                                                                                    |
| Type since received accounting database card/cert. #10                                                                                                    |

| Show I                                                                                                    | Js Your Talents!                                                                                                    |
|----------------------------------------------------------------------------------------------------|----------------------------------------------------------------------------------------------------|
| Prizes                                                                                                    | So, you think you have<br>what it takes to do some<br>really great layouts,<br>huh? Well, put your<br>work where your<br>mouse is, and enter<br>the geoMETRIX Flyer<br>Contest and see for sure<br>just how good you may be.                                                                                                    |
| Grand Prize                                                                                                    | <ul> <li>+ Your flyer will be used as the official geoMETRIX<br/>flyer &amp; will contain your name as artist.</li> <li>+ Free 1 year geoMETRIX membership.</li> <li>+ \$100.00 gift certificate from TENEX™ Computer Express.</li> </ul>                                                                                                    |
| 1st Prize                                                                                                    | + Free 1 year geoMETRIX membership.<br>+ \$50.00 gift certificate from <i>TENEX™ Computer Express</i> .                                                                                                    |
| 2nd Prize                                                                                                    | + Free 1 year geoMETRIX membership.<br>'+ \$30.00 gift certificate from <i>TENEX™ Computer Express</i> .                                                                                                    |
| Runners Up                                                                                                    | + We'll publish your flyers, and the First & Second Prize<br>flyers in future issues of the geoJOURNAL. We reserve<br>the right to publish only those that meet our guidelines<br>and needs.                                                                                                    |
| disk, in geol<br>2. Your flyer m<br>3. Tell us what<br>your unique<br>4. The followin<br>Address; geo<br>Oregon City,<br>geoJOURNAL<br>geoMETRIX F | ust be submitted in GEOS format, on 3.5" or 5.25"<br>PANT, geoWRITE, or geoPUBLISH.<br>sust fit within our page limits of 7.25" x 9.5" in size<br>desk accessories and applications you used to create<br>flyer.<br>g information must appear somewhere in your flyer:<br>oMETRIX GEOS Users Group, 20224 S. Sprague Road,<br>Oregon, 97045-9641. Membership Benefits;<br>Subscription, geoMETRIX Meetings, BBS Support,<br>D Software Library, and SPECIAL Members Discounts!<br>Form must be filled out and sent in with your flyer. |
| 6. Your entries<br>For a Su<br>send us<br>your M                                                                                                   | must be received by November 15, 1991 to be judged.<br>Ibmission Form or more information<br>a large SASE and get started toward<br>IASTERPIECE, and future purchase<br>SNEX "Computer Express.                                                                                                    |

•

÷Ś